## **Registration**

**Objective:** Register your organization on UNPP by entering information about your organization and creating an account

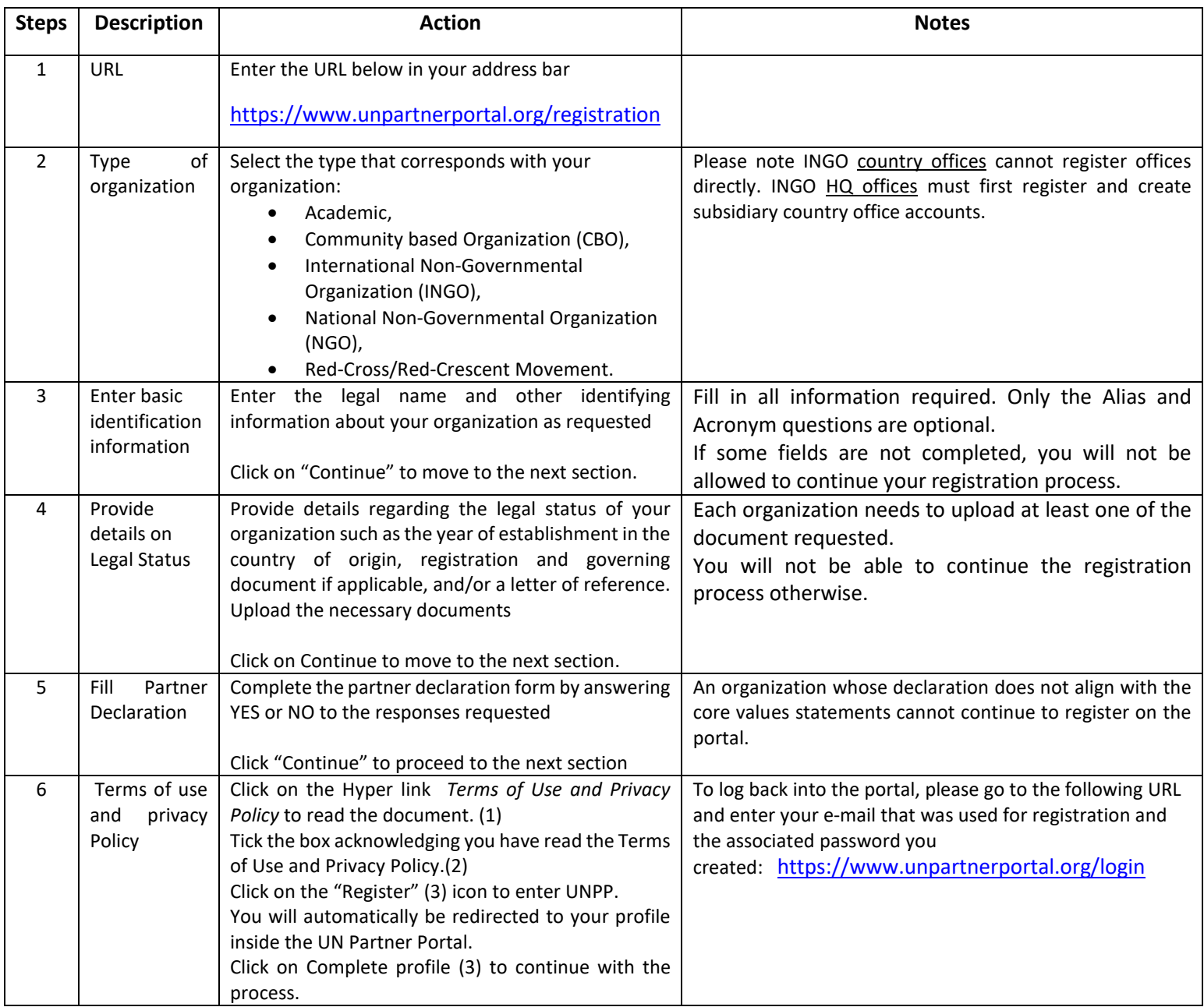

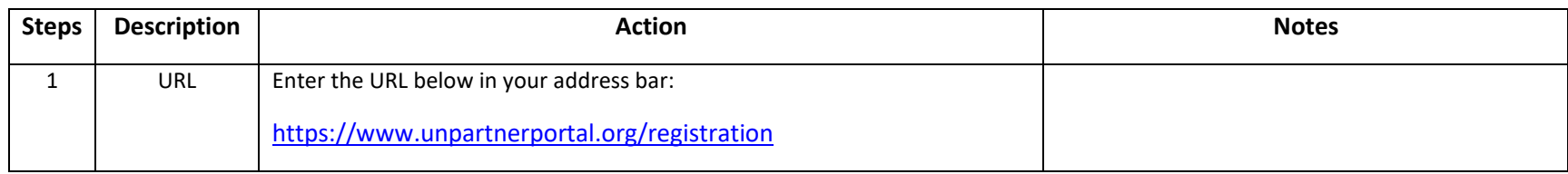

**STEP 1**

△ https://www.unpartnerportal.org/registration

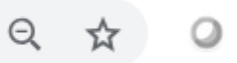

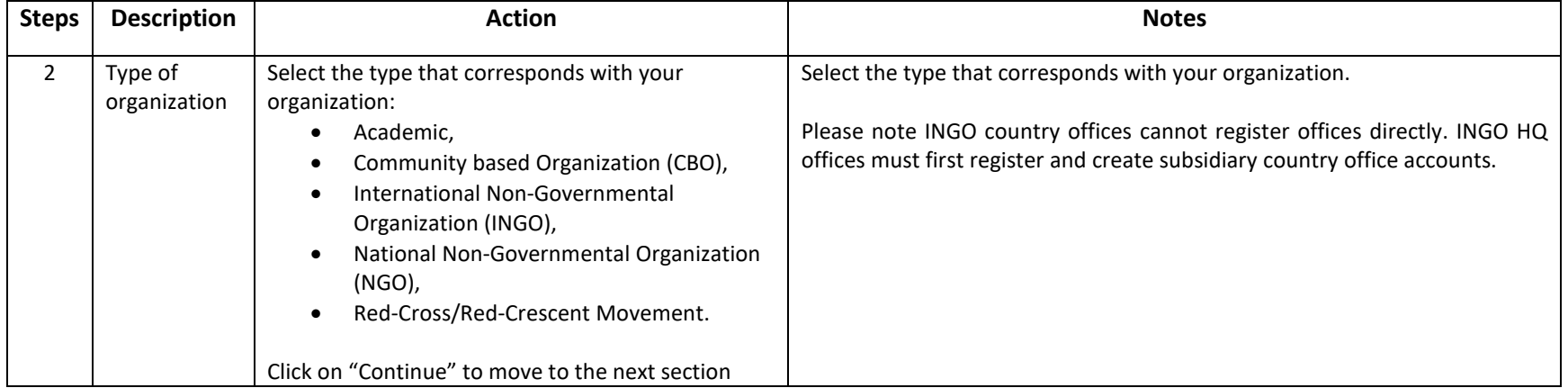

**STEP 2**

**2.1**

# Registration Organization

#### Select type of organization Œ

The UN Partner Portal is solely intended for use by national NGOs, international NGOs, community based organizations, academic institutes, and Red Cross/Red Crescent societies. The UN Partner Portal is NOT intended for use by private sector companies, government ministries, or individuals. Learn more.

Type of organization  $\bigcirc$ 

Select type of organization

 $\mathbf{0}$  .

*Click on the arrow to open the dropdown menu to show the different options*

### Select type of organization

The UN Partner Portal is solely intended for use by national NGOs, international NGOs, community based organizations, academic institutes, and Red Cross/Red Crescent societies. The UN Partner Portal is NOT intended for use by private sector companies, government ministries, or individuals. Learn more.

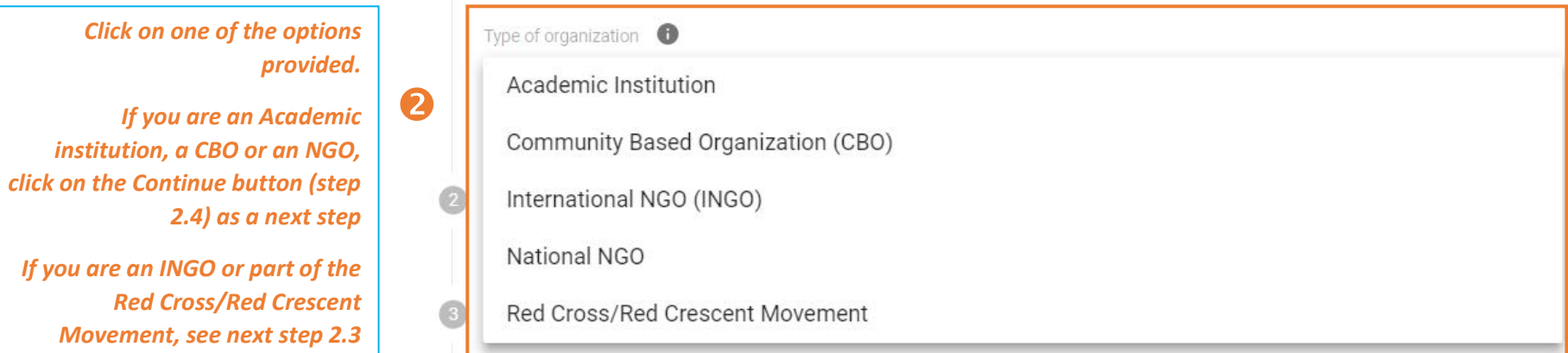

## **2.3**

8

## **Registration Organization**

*If your organization is an International NGO, or part of the Red Cross/Red Crescent Movement, please indicate if you work for a country office or for Headquarters.*

#### Select type of organization  $\mathbf{T}$

The UN Partner Portal is solely intended for use by national NGOs, international NGOs, community based organizations, academic institutes, and Red Cross/Red Crescent societies. The UN Partner Portal is NOT intended for use by private sector companies, government ministries, or individuals. Learn more.

### Type of organization **O**

International NGO (INGO)

#### Indicate if you are Headquarters **Country Office**

## **CONTINUE**

If you would like to register as a country office, the following popup message will appear.

### **Registration Organization**

#### Select type of organization

The UN Partner Portal is solely intended for use by national NGOs, international NGOs, community based organizations, academic institutes, and Red Cross/Red Crescent societies. The UN Partner Portal is NOT intended for use by private sector companies, government ministries, or individuals. Learn more,

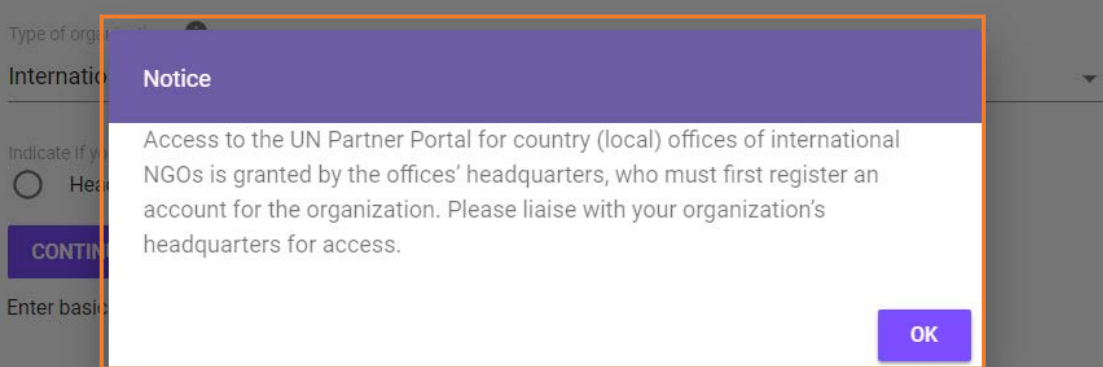

## $2.4$

## **Registration Organization**

#### Select type of organization

The UN Partner Portal is solely intended for use by national NGOs, international NGOs, community based organizations, academic institutes, and Red Cross/Red Crescent societies. The UN Partner Portal is NOT intended for use by private sector companies, government ministries, or individuals. Learn more.

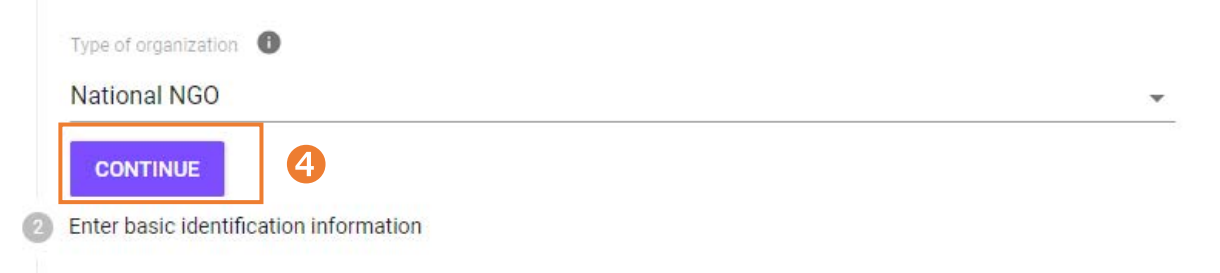

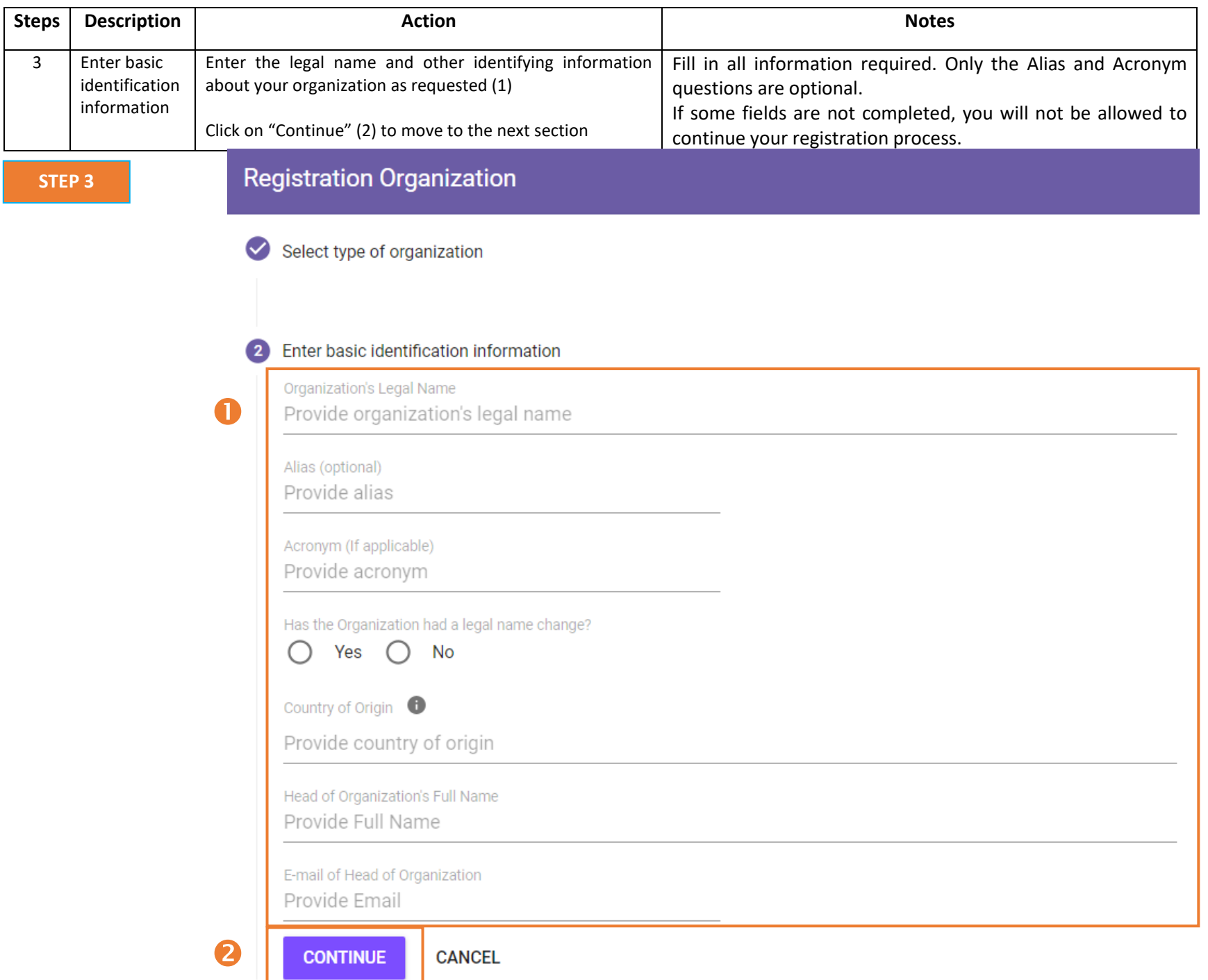

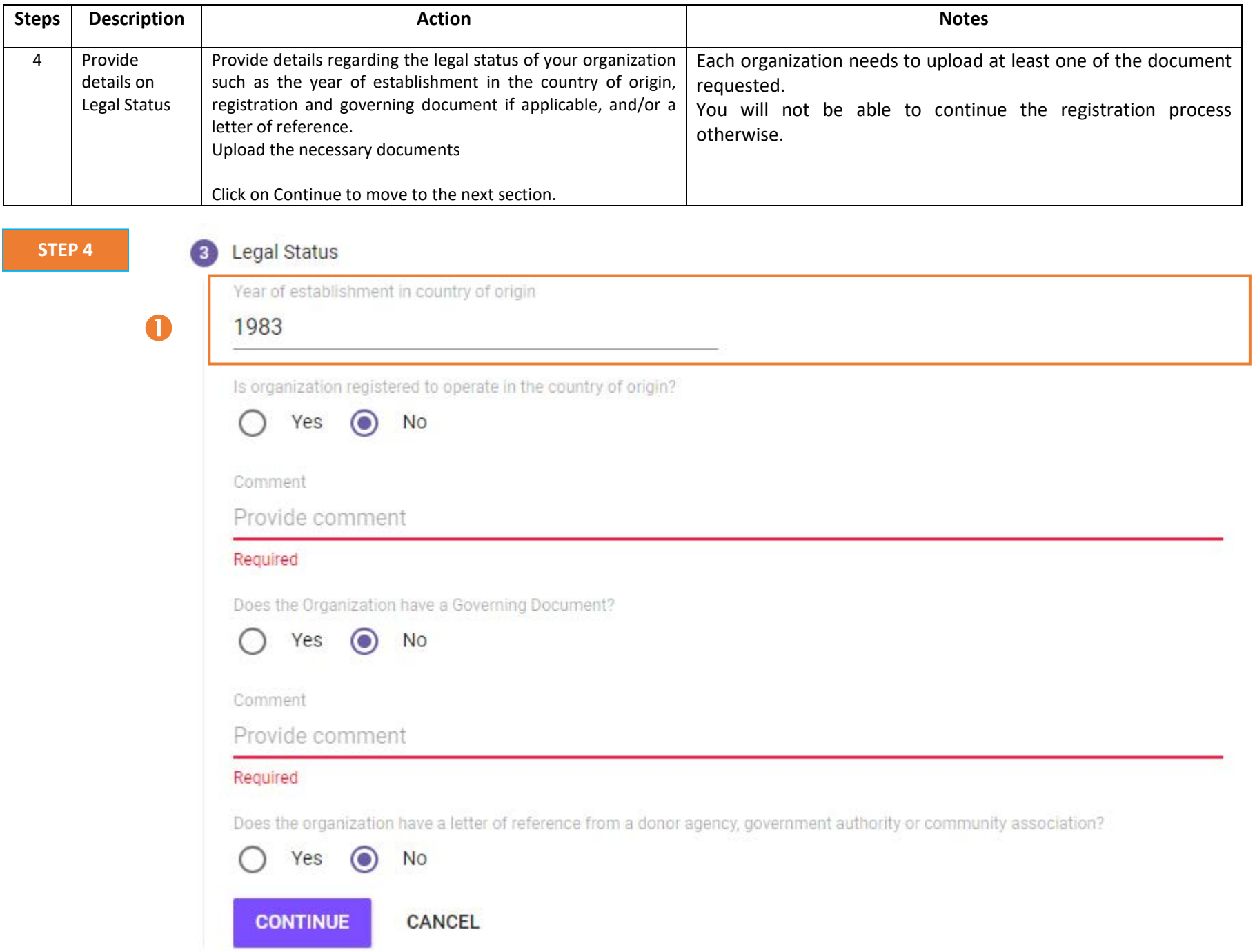

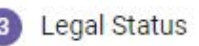

G

Year of establishment in country of origin

1983

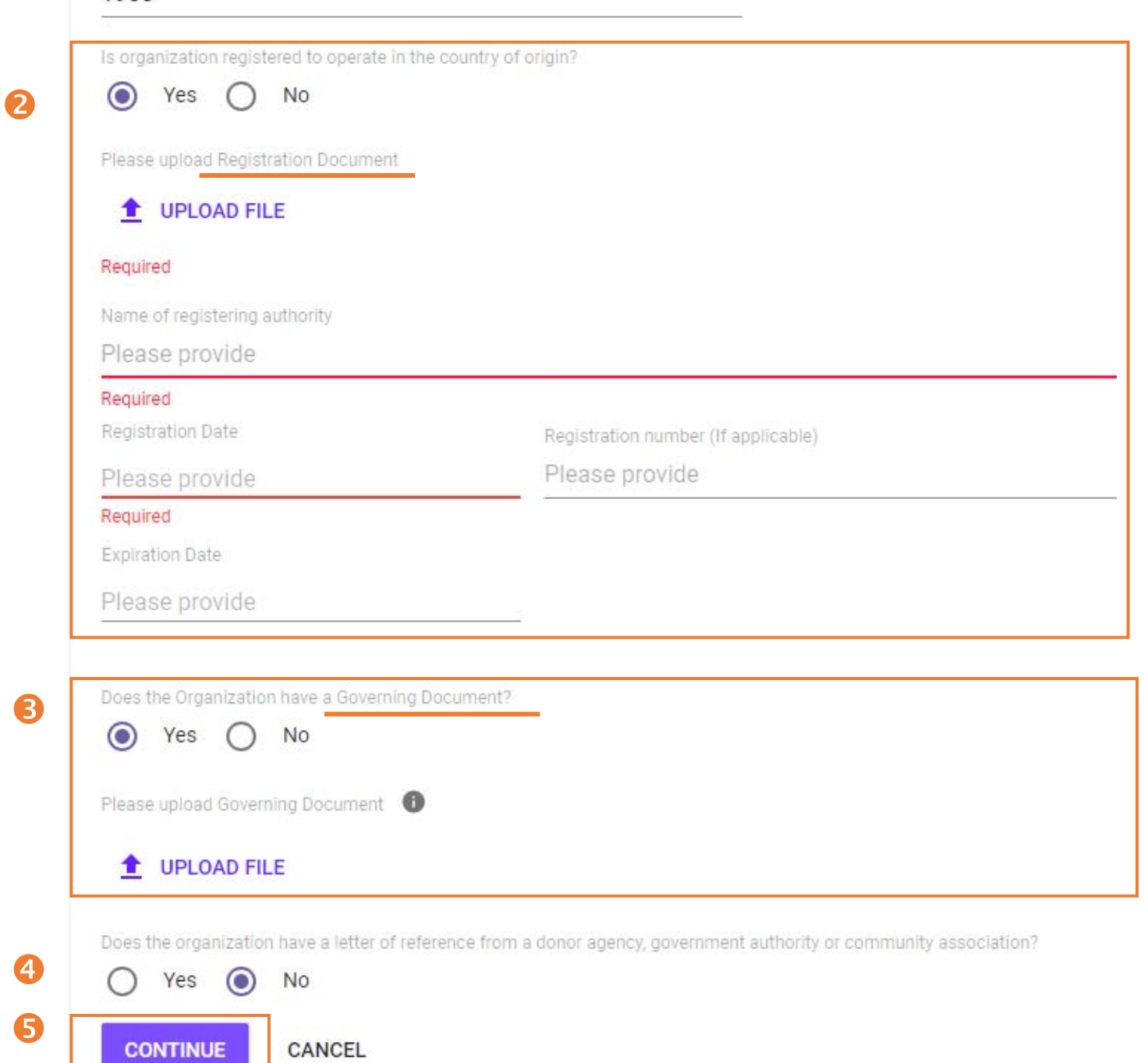

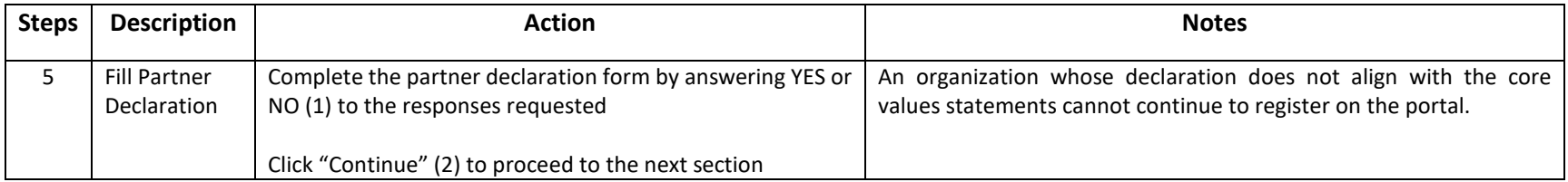

### **STEP 5**

#### 4 Partner Declaration

#### By answering yes, the organization confirms the following:

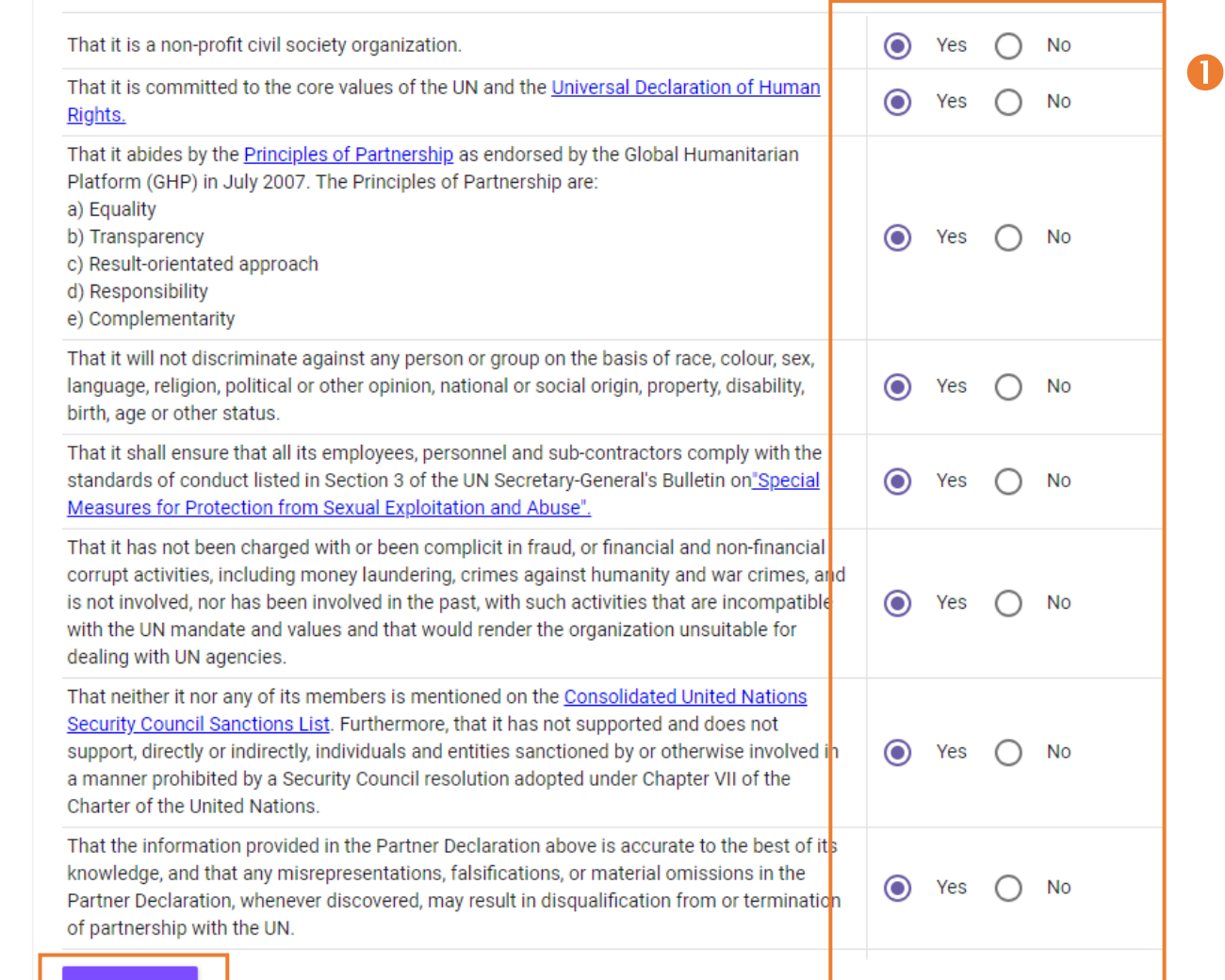

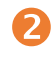

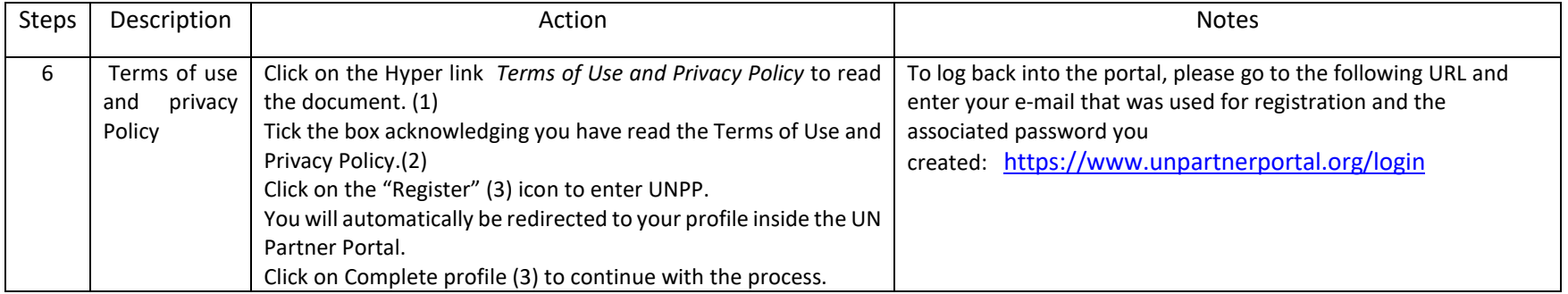

## **Registration Organization**

STEP 6

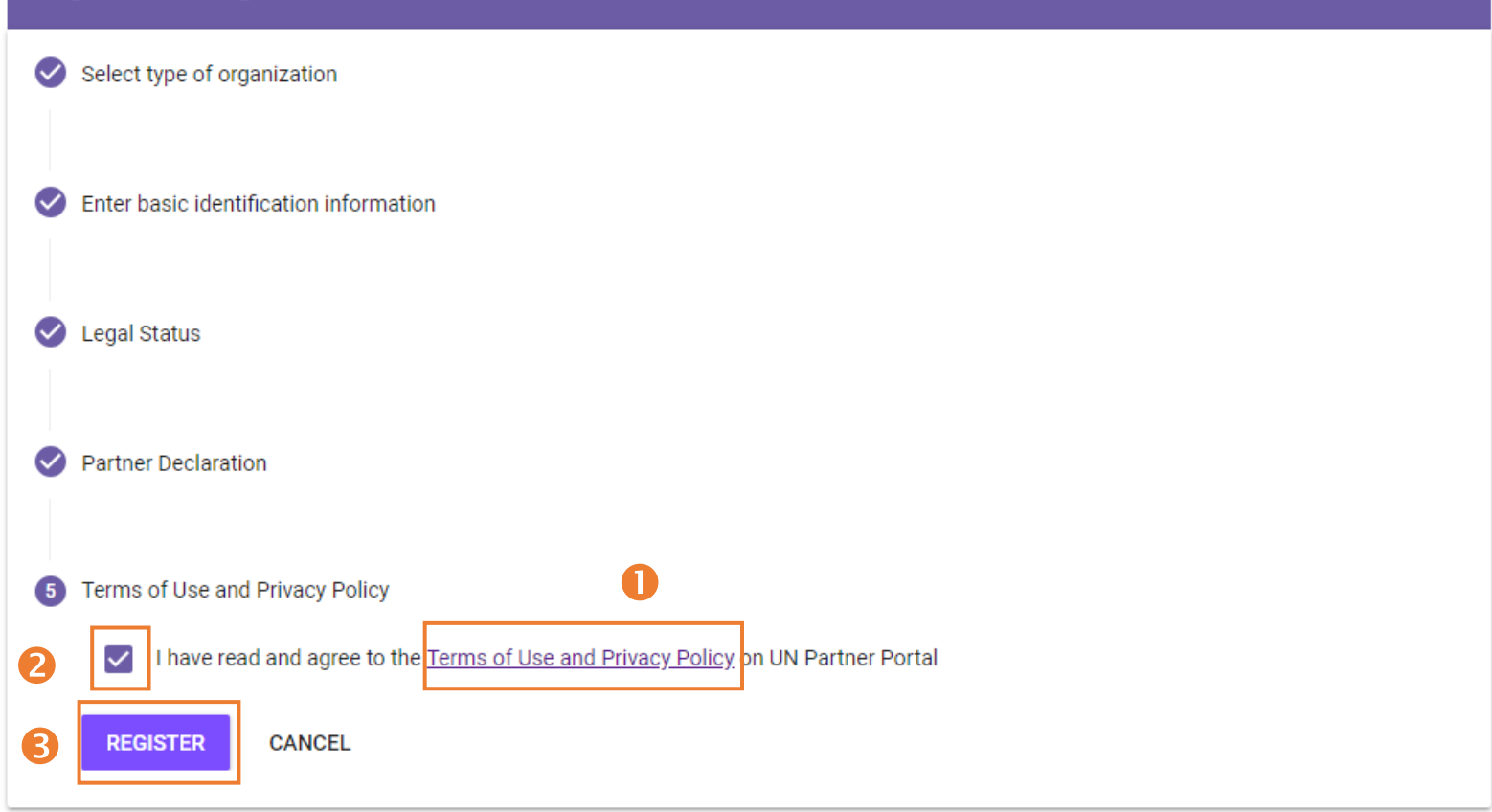

#### ▲ https://www.unpartnerportal.org/dashboard  $\leftarrow$   $\rightarrow$  C

4

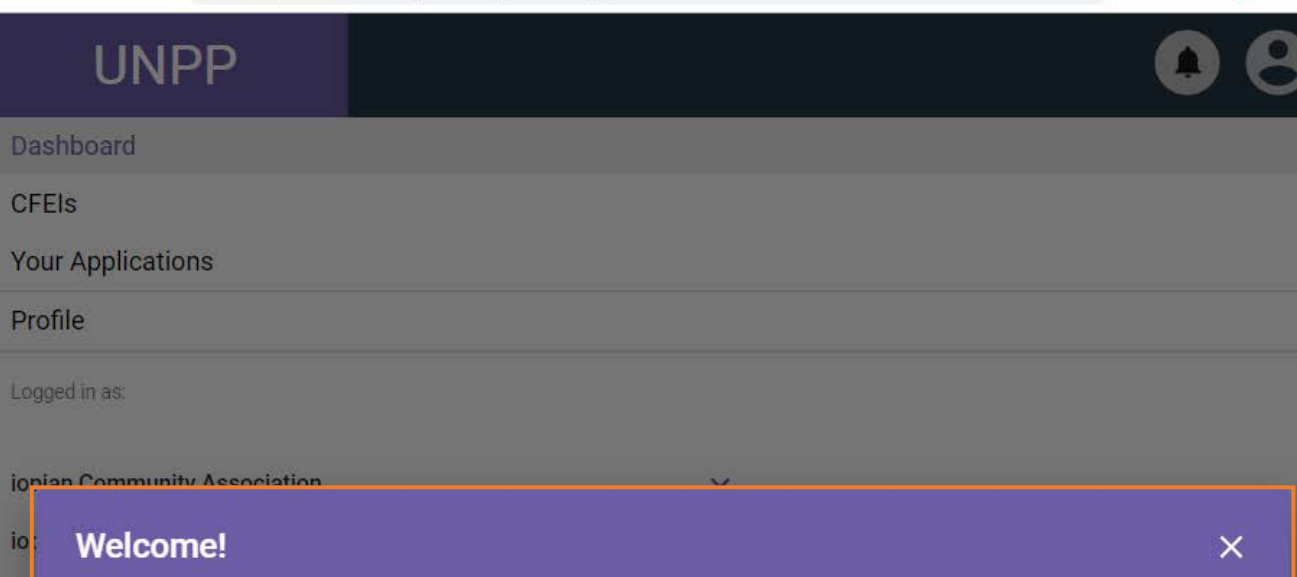

 $or Q$ 

 $\vec{x}$ 

6

Your organization has now been successfully registered on the UN Partner Portal. You can now explore all the features of the Portal. Please note your organization must complete its profile before it can submit applications for funding consideration.

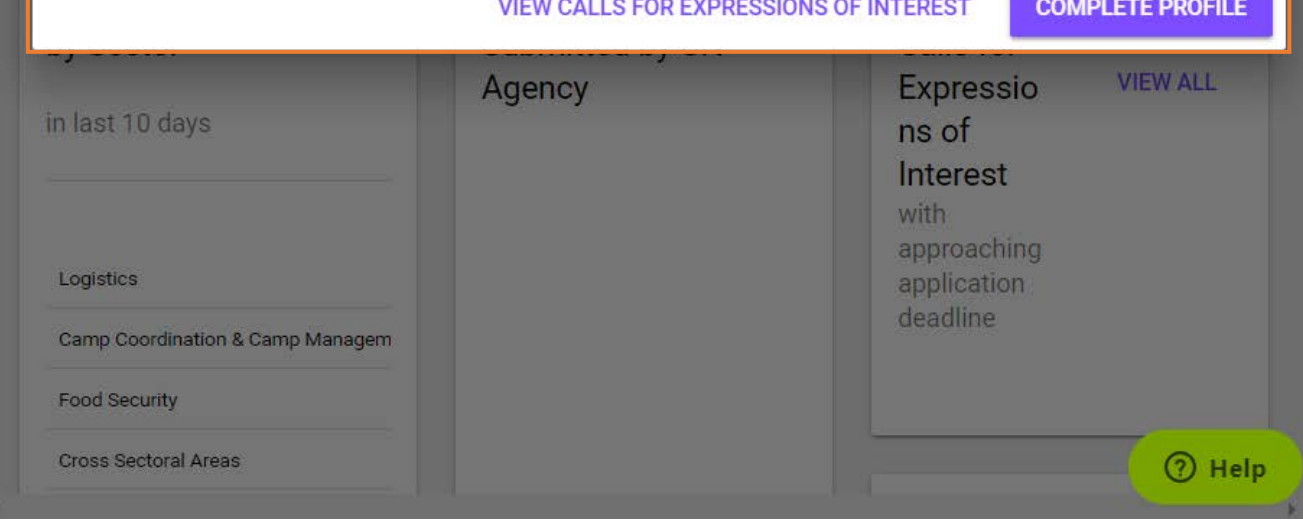